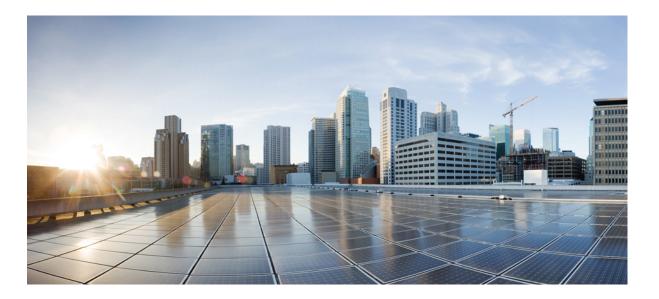

# **Cisco Plug-in for OpenFlow Configuration Guide for Catalyst 4500 Series Switches**

First Published: April 20, 2015 Last Modified: July 20, 2015

# **Americas Headquarters**

Cisco Systems, Inc. 170 West Tasman Drive San Jose, CA 95134-1706 USA http://www.cisco.com Tel: 408 526-4000 800 553-NETS (6387) Fax: 408 527-0883 © 2015 Cisco Systems, Inc. All rights reserved.

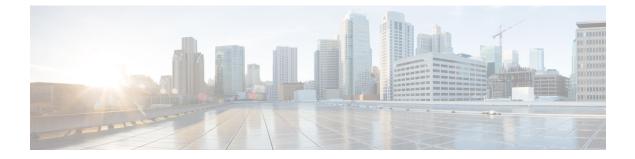

# Preface

- Document Conventions, page iii
- Related Documentation, page v
- Obtaining Documentation and Submitting a Service Request, page vi

# **Document Conventions**

This document uses the following conventions:

| Convention        | Description                                                                                                    |  |
|-------------------|----------------------------------------------------------------------------------------------------|--|
| ^ or Ctrl         | Both the ^ symbol and Ctrl represent the Control (Ctrl) key on a keyboard. For example, the key combination ^D or Ctrl-D means that you hold down the Control key while you press the D key. (Keys are indicated in capital letters but are not case sensitive.) |  |
| <b>bold</b> font  | Commands and keywords and user-entered text appear in <b>bold</b> font.                                                                                                    |  |
| Italic font       | Document titles, new or emphasized terms, and arguments for which you supply values are in <i>italic</i> font.                                                                                                    |  |
| Courier font      | Terminal sessions and information the system displays appear in courier font.                                                                                                    |  |
| Bold Courier font | Bold Courier font indicates text that the user must enter.                                                                                                    |  |
| [X]               | Elements in square brackets are optional.                                                                                                    |  |
|                   | An ellipsis (three consecutive nonbolded periods without spaces) after a syntax element indicates that the element can be repeated.                                                                                                    |  |
|                   | A vertical line, called a pipe, indicates a choice within a set of keywords or arguments.                                                                                                    |  |
| [x   y]           | Optional alternative keywords are grouped in brackets and separated by vertical bars.                                                                                                    |  |

I

| Convention     | Description                                                                                                    |
|----------------|----------------------------------------------------------------------------------------------------|
| $\{x \mid y\}$ | Required alternative keywords are grouped in braces and separated by vertical bars.                                                                                                    |
| [x {y   z}]    | Nested set of square brackets or braces indicate optional or required choices within optional or required elements. Braces and a vertical bar within square brackets indicate a required choice within an optional element. |
| string         | A nonquoted set of characters. Do not use quotation marks around the string or the string will include the quotation marks.                                                                                                 |
| <>             | Nonprinting characters such as passwords are in angle brackets.                                                                                                    |
| []             | Default responses to system prompts are in square brackets.                                                                                                    |
| !, #           | An exclamation point (!) or a pound sign (#) at the beginning of a line of code indicates a comment line.                                                                                                    |

### **Reader Alert Conventions**

This document may use the following conventions for reader alerts:

Note

Means *reader take note*. Notes contain helpful suggestions or references to material not covered in the manual.

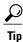

Means the following information will help you solve a problem.

<u>/!\</u> Caution

Means *reader be careful*. In this situation, you might do something that could result in equipment damage or loss of data.

 $(\bar{\mathbb{T}})$ Timesaver

Means *the described action saves time*. You can save time by performing the action described in the paragraph.

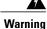

### IMPORTANT SAFETY INSTRUCTIONS

This warning symbol means danger. You are in a situation that could cause bodily injury. Before you work on any equipment, be aware of the hazards involved with electrical circuitry and be familiar with standard practices for preventing accidents. Use the statement number provided at the end of each warning to locate its translation in the translated safety warnings that accompanied this device. Statement 1071

SAVE THESE INSTRUCTIONS

# **Related Documentation**

### **Release Notes**

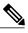

**Note** Before installing or upgrading, refer to the switch release notes.

- Catalyst 4500-X release notes: http://www.cisco.com/en/US/products/ps12332/prod\_release\_notes\_ list.html
- Catalyst 4500E release notes: http://www.cisco.com/en/US/products/hw/switches/ps4324/prod\_ release\_notes\_list.html

### **Software Documentation**

Software documents for the Catalyst 4000 family of switches is available at the following URLs:

Software Configuration Guides

http://www.cisco.com/en/US/products/hw/switches/ps4324/products\_installation\_and\_configuration\_guides\_list.html

Software Command References

http://www.cisco.com/en/US/products/hw/switches/ps4324/prod\_command\_reference\_list.html

System Message Guides

http://www.cisco.com/en/US/products/hw/switches/ps4324/products\_system\_message\_guides\_list.html

### **Hardware Documentation**

Installation guides and notes including specifications and relevant safety information are available at the following URLs:

 International agency compliance, safety, and statutory information for the Catalyst 4000 family of switches

http://www.cisco.com/en/US/docs/switches/lan/catalyst4500/hardware/regulatory/compliance/78\_13233.html

Catalyst 4500 E-series Switches Installation Guide

http://www.cisco.com/en/US/docs/switches/lan/catalyst4500/hardware/catalyst4500e/installation/guide/ Eseries.html

- Information about individual switching modules and supervisors for the Catalyst 4500 Series modules http://www.cisco.com/en/US/docs/switches/lan/catalyst4500/hardware/configuration/notes/OL 25315.html
- Installation notes for specific supervisor engines or for accessory hardware

http://www.cisco.com/en/US/products/hw/switches/ps4324/prod\_installation\_guides\_list.html

Catalyst 4500-X hardware installation information

http://www.cisco.com/en/US/products/ps12332/prod\_installation\_guides\_list.html

### **Other References**

- Cisco SFP and SFP+ modules documentation, including compatibility matrixes, located at: http://www.cisco.com/c/en/us/support/interfaces-modules/transceiver-modules/tsd-products-support-series-home.html
- Cisco Validated Designs documents, located at: http://www.cisco.com/go/designzone
- Error Message Decoder, located at: http://tools.cisco.com/search/results/en/us/get

# **Obtaining Documentation and Submitting a Service Request**

For information on obtaining documentation, submitting a service request, and gathering additional information, see the monthly *What's New in Cisco Product Documentation*, which also lists all new and revised Cisco technical documentation, at:

http://www.cisco.com/c/en/us/td/docs/general/whatsnew/whatsnew.html

Subscribe to the *What's New in Cisco Product Documentation* as a Really Simple Syndication (RSS) feed and set content to be delivered directly to your desktop using a reader application. The RSS feeds are a free service and Cisco currently supports RSS version 2.0.

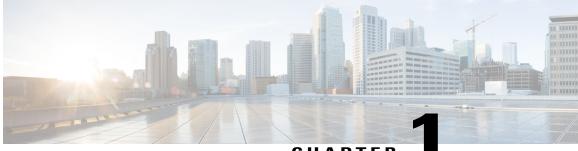

# CHAPTER

# **Cisco Plug-in for OpenFlow**

- Prerequisites for Cisco Plug-in for OpenFlow, page 1
- Restrictions for Cisco Plug-in for OpenFlow, page 2
- Information About Cisco Plug-In for Open Flow, page 3
- How to Configure Cisco Plug-In for Open Flow, page 10
- Configuration Examples for Cisco Plug-In for OpenFlow, page 29
- Additional Information for Cisco Plug-In for OpenFlow, page 31

# **Prerequisites for Cisco Plug-in for OpenFlow**

• A Cisco device and its corresponding operating system that supports the installation of Cisco Plug-in for OpenFlow.

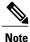

Refer to the corresponding release notes for information about which operating system release supports the features and necessary infrastructure.

- Release notes for Cisco Catalyst 4500-X Series Switches
- Release notes for Cisco Catalyst 4500-E Series Switches

• An open virtual application (OVA) package that is compatible with the device operating system and downloaded from an FTP server connected to the device. The OVA package is available for download in the same location as your system image (.bin) file.

• A controller installed on a connected server.

#### Table 1: Controller Support

| OpenFlow Version | Supported Controllers                                                                             |
|------------------|---------------------------------------------------------------------------------------------------|
| OpenFlow 1.0     | Extensible Network Controller (XNC) 1.0, POX,<br>Cisco Open SDN Controller, or Ixia controllers . |
| OpenFlow 1.3     | Ixia, Cisco Open SDN Controller, or OpenDaylight                                                  |

- The required disk storage available on the device for installation and deployment of Cisco Plug-in for OpenFlow. The recommended disk space is 360 MB.
- 2048 TCAM entries are available before you enable OpenFlow.

# **Restrictions for Cisco Plug-in for OpenFlow**

- Cisco Plug-in for OpenFlow supports only a subset of OpenFlow 1.3 functions. For more information, see the *Cisco Plug-in for OpenFlow Feature Support* section.
- You cannot configure more than one Cisco Plug-in for OpenFlow logical switch. The logical switch ID has a value of 1.
- OpenFlow hybrid model (ships-in-the-night) is supported. VLANs configured for Cisco Plug-in for OpenFlow logical switch ports should not overlap with regular device interfaces.
- Cisco Plug-in for OpenFlow logical switch ports must not be configured in a mode other than trunk port.
- You cannot configure a bridge domain, Virtual LANs, virtual routing and forwarding (VRF) or port-channel interfaces on a Cisco Plug-in for OpenFlow logical switch. You can only configure physical interfaces.
- You cannot make additional configurations to an interface configured as a port of Cisco Plug-in for OpenFlow Logical Switch without removing the configuration as a port of Cisco Plug-in for OpenFlow Logical Switch.
- High availability is not supported. On switchover, all flows are deleted resulting in traffic loss. When the standby RP becomes active, the flows are relearned from the controller and reprogrammed. Until then, traffic loss is experienced.
- Cisco IOS In-Service Software Upgrade (ISSU) is not supported for Cisco Plug-in for OpenFlow.
- Virtual Switching System (VSS) is not supported for Cisco Plug-in for OpenFlow.
- MIBs and XMLs are not supported.
- You must not add or remove an interface as a port of a Cisco Plug-in for OpenFlow if the Cisco Plug-in for OpenFlow is inactive or not running.
- You cannot configure more than 1000 flows.
- A maximum of 48 ports can be assigned for Openflow operation.

- In general, the maximum sustained flow programming rate from the controller should not exceed 70 (added or deleted) flows per second. For flows that have more than 1 match criteria (more than input port + 1 match), the sustained controller programming rate should not exceed 40 flows per second.
- The maximum burst flow programming rate from the controller should not exceed 1000 flows, spaced by 30-second time intervals. A minimum of 30-second time interval should be maintained between addition or deletion of flows.
- The rate of PACKET\_IN messages sent to the controller should be rate-limited to 300 packets per second, using configuration.

# Information About Cisco Plug-In for Open Flow

# **About OpenFlow**

OpenFlow Switch Specification Version 1.0.1 (Wire Protocol 0x01), referred to as OpenFlow 1.0, and OpenFlow Switch Specification Version 1.3.0 (Wire Protocol 0x04), referred to as OpenFlow 1.3, are based on the concept of an Ethernet switch with an internal flow table and standardized interface to allow traffic flows on a device to be added or removed. OpenFlow 1.3 defines the communication channel between Cisco Plug-in for OpenFlow and controllers.

Cisco supports a subset of OpenFlow 1.0 and OpenFlow 1.3 functions. Beginning with the latest, the following Cisco OpenFlow versions are available—Cisco Plug-in for OpenFlow, Version 2.0.2, Cisco Plug-in for OpenFlow, Version 2.0.0.

A controller can be Extensible Network Controller (XNC) 1.0, or any controller compliant with OpenFlow 1.3.

The following figure gives an overview of the OpenFlow network:

#### Figure 1: OpenFlow Overview

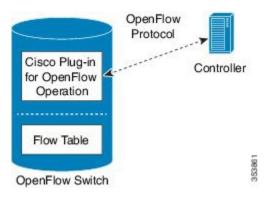

Related concepts include:

#### **Related Topics**

Cisco Plug-in for OpenFlow Feature Support, on page 4 Cisco Plug-in for OpenFlow and Virtual Services Container, on page 4 OpenFlow Workflow, on page 10

# **Cisco Plug-in for OpenFlow Operation**

Cisco Plug-in for OpenFlow creates OpenFlow–based connections to controllers for a Cisco Plug-in for OpenFlow logical switch. The Cisco Plug-in for OpenFlow creates databases for the following:

- A configured logical switch-Contains all the information needed to connect to a controller.
- OpenFlow-enabled interfaces—Contains the list of OpenFlow-enabled interfaces associated with a logical switch.
- Flows—Contains the list of flows on a logical switch and for the interface that is programmed into forwarded traffic.

## **OpenFlow Controller Operation**

OpenFlow controller (referred to as controller) controls the switch and inserts flows with a subset of OpenFlow 1.3 and 1.0 match and action criteria through Cisco Plug-in for OpenFlow logical switch. Cisco Plug-in for OpenFlow rejects all OpenFlow messages with any other action.

# **Cisco Plug-in for OpenFlow and Virtual Services Container**

Cisco Plug-in for OpenFlow runs in an operating–system–level virtual service container on the device. The Cisco Plug-in for OpenFlow virtual service container is delivered in an open virtual application (OVA) file package (.ova). The OVA package is installed and enabled on the device through the CLI.

# **Cisco Plug-in for OpenFlow Feature Support**

The following is a subset of OpenFlow 1.3 and OpenFlow 1.0 functions that are supported by Cisco Plug-in for OpenFlow.

| Feature                                                                                    | Notes                                                                                                    |
|--------------------------------------------------------------------------------------------|----------------------------------------------------------------------------------------------------|
| The OpenFlow hybrid (ships-in-night) model is supported.                                   | OpenFlow-hybrid models where traffic can flow<br>between Cisco Plug-in for OpenFlow ports and<br>regular interfaces (integrated) are not supported. Both<br>types of ports can transmit and receive packets. |
|                                                                                            | <b>Note</b> VLANs must be configured such that the VLANs on the Cisco Plug-in for OpenFlow do not overlap with those on the regular device interfaces.                                                       |
| Configuration of physical interfaces as Cisco Plug-in<br>for OpenFlow logical switch ports | Bridge domain, Virtual LANs and Virtual Routing<br>and Forwarding (VRF), and port-channel interfaces<br>are not supported.                                                                                   |
|                                                                                            | Only L2 interfaces can be Cisco Plug-in for<br>OpenFlow logical switch ports.                                                                                                    |

ſ

| Feature                          | Notes                                                                                                    |
|----------------------------------|----------------------------------------------------------------------------------------------------|
| Supported OpenFlow message types | • Controller to switch:                                                                                               |
|                                  | • Handshake                                                                                                    |
|                                  | Switch Configuration                                                                                                  |
|                                  | • Modify State (Port Modification message is not supported)                                                           |
|                                  | Read State                                                                                                    |
|                                  | • Packet-Out                                                                                                    |
|                                  | • Barrier                                                                                                    |
|                                  | Asynchronous messages:                                                                                                |
|                                  | • Packet-In                                                                                                    |
|                                  | Flow Removed                                                                                                    |
|                                  | Port Status                                                                                                    |
|                                  | • Error                                                                                                    |
|                                  | Symmetric messages:                                                                                                   |
|                                  | • Hello                                                                                                    |
|                                  | • Echo Request                                                                                                    |
|                                  | • Echo Reply                                                                                                    |
|                                  | • Vendor                                                                                                    |
|                                  |                                                                                                    |
| Connection to controllers        | You can connect up to eight controllers.                                                                              |
|                                  | Connection to the controller through a management<br>interface or a switched virtual interface (SVI) is<br>supported. |
|                                  | Connection via TCP and TLS is supported.                                                                              |

٦

| Feature                     | Notes                                                                                                    |
|-----------------------------|----------------------------------------------------------------------------------------------------|
| Multiple actions            | If multiple actions are associated with a flow, they<br>are processed in the order specified. The output action<br>should be the last action in the action list. Any action<br>after the output action is not supported, and can cause<br>the flow to fail and return an error to the controller. |
|                             | Flows defined on the controller must follow the these guidelines:                                                                                                    |
|                             | • The flow can have only one output action.                                                                                                    |
|                             | • Some action combinations which are not supported may be rejected at flow programming time.                                                                                                    |
|                             | • The flow should not have an output-to-controller action in combination with other rewrite actions.                                                                                                    |
| Supported OpenFlow counters | Per Table—Active entries, packet lookups, and packet matches.                                                                                                    |
|                             | Per Flow—Received Packets, Duration (seconds),<br>Duration (milliseconds).                                                                                                    |
|                             | Per Port-Received or transmitted packets, and bytes.                                                                                                    |
|                             | Per Controller— Flow addition, modification,<br>deletion, error messages, echo requests or replies,<br>barrier requests or replies, connection attempts,<br>successful connections, packet in or packet out.                                                                                      |
| Default forwarding rule     | All packets that cannot be matched to programmed<br>flows are dropped by default. You can configure<br>sending unmatched packets to the controller. You can<br>modify the default action taken on unmatched packets<br>either using the <b>default-miss</b> command or by the<br>controller.      |
| Idle timeout                | A minimum Idle timeout of 15 seconds is supported for 700 flows and 48 ports.                                                                                                    |
|                             | The statistics collection interval influences the minimum idle timeout. When the interval is set to 7 seconds, the timeout is a minimum of 15 seconds. 700 flows are supported with the 15-second idle timeout.                                                                                   |
|                             | When using an idle timeout of less than 25 seconds, the number of L3 flows should be limited to 700.                                                                                                    |

ſ

# **Supported Match and Actions and Pipelines**

| Feature                                  | Notes                                                                                                    |
|------------------------------------------|----------------------------------------------------------------------------------------------------|
| Pipelines for Cisco Plug-in for OpenFlow | Pipelines are mandatory for the logical switch.                                                                                                    |
| Logical Switch                           | The logical switch supports two tables: an L2 MAC forwarding table and an L3 forwarding table.                                                                     |
| L2 MAC forwarding table                  | Match criteria:                                                                                                    |
|                                          | • Ingress port                                                                                                    |
|                                          | • Ethertype                                                                                                    |
|                                          | Source MAC address                                                                                                    |
|                                          | Destination MAC address                                                                                                    |
|                                          | • VLAN priority                                                                                                    |
|                                          | • DOT1q VLAN ID                                                                                                    |
|                                          | Action Criteria:                                                                                                    |
|                                          | Set VLAN priority                                                                                                    |
|                                          | • Strip VLAN                                                                                                    |
|                                          | • Set source MAC address (SMAC)                                                                                                    |
|                                          | • Set destination MAC address (DMAC)                                                                                                    |
|                                          | • Set VLAN ID                                                                                                    |
|                                          | • Output to single port                                                                                                    |
|                                          | • Punt to controller (OpenFlow packet-in message)                                                                                                    |
|                                          | • Drop                                                                                                    |
|                                          | • Set queue ID                                                                                                    |
|                                          | <ul> <li>Go to next table (If default-miss is configured)</li> <li>Note This action cannot be combined with any other action for a flow in an L2 table.</li> </ul> |

٦

| Feature             | Notes |
|---------------------|-------|
| L3 forwarding table |       |

ſ

| Feature | Notes                                                                                                    |
|---------|----------------------------------------------------------------------------------------------------|
|         | The following match criteria are supported:                                                                                                    |
|         | • Ethertype (IPv4 only)                                                                                                    |
|         | • Ingress port                                                                                                    |
|         | • IP protocol number                                                                                                    |
|         | • IP Type of Service (DSCP bits)                                                                                                    |
|         | • IPv4 source address                                                                                                    |
|         | IPv4 destination address                                                                                                    |
|         | • Layer 4 source port                                                                                                    |
|         | Layer 4 destination port                                                                                                    |
|         | • ICMPv4 type and code                                                                                                    |
|         | • IPv6 source address                                                                                                    |
|         | • IPv6 destination address                                                                                                    |
|         | The following action criteria are supported:                                                                                                    |
|         | • Set IPv4 Type of Service                                                                                                    |
|         | Set IPv4 source address                                                                                                    |
|         | Set IPv4 destination address                                                                                                    |
|         | Set Layer 4 source port                                                                                                    |
|         | Set Layer 4 destination port                                                                                                    |
|         | • Output to single port                                                                                                    |
|         | • Punt to controller (OpenFlow packet-out message)                                                                                                   |
|         | • Drop                                                                                                    |
|         | • Set queue ID                                                                                                    |
|         | • Drop, or punt, or forward to the output port                                                                                                    |
|         | An L3 flow supports Rewrite for these L2 fields:                                                                                                    |
|         | <ul> <li>set ethernet source mac</li> </ul>                                                                                                    |
|         | <ul> <li>set ethernet destination mac</li> </ul>                                                                                                    |
|         | • set vlan id                                                                                                    |
|         | • set vlan priority (cos)                                                                                                    |
|         | • pop vlan tag                                                                                                    |
|         | <b>Note</b> • L3 forwarding table match restrictions—For IPV6 match on an L3 table, the only supported matches are input port, IPv6 source, and IPv6 |

| Feature                                                                                     | Notes                                                                                                    |
|---------------------------------------------------------------------------------------------|----------------------------------------------------------------------------------------------------|
|                                                                                             | destination address.                                                                                                    |
|                                                                                             | • L3 forwarding table action restrictions:                                                                                                    |
|                                                                                             | • All rewrite combinations are supported,<br>except for those that have the following<br>fields as a subset— source MAC + source<br>IP + destination IP. |
|                                                                                             | • For IPV6 match on an L3 table, the only<br>supported actions are drop or punt to<br>controller and output to a physical port.                          |
| Number of flows                                                                             | You can configure up to 1000 flows.                                                                                                    |
| Configuration of VLANs for each port of<br>the Cisco Plug-in for OpenFlow logical<br>switch | VLAN range is from 1 to 4094.                                                                                                    |

# How to Configure Cisco Plug-In for Open Flow

# **OpenFlow Workflow**

The following figure describes the overall process of installing and activating the Cisco Plug-In for Open Flow.

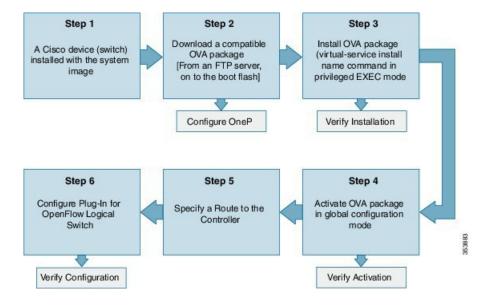

Figure 2: OpenFlow WorkFlow

# Specifying a Route to a Controller

The following tasks are used to specify a route from the device to a controller. This can be done using a physical interface (Front Panel) or a management interface.

### **Related Topics**

Specifying a Route to a Controller Using a Physical Interface, on page 11 Specifying a Route to a Controller Using a Management Interface, on page 13

# Specifying a Route to a Controller Using a Physical Interface

### **SUMMARY STEPS**

- 1. enable
- 2. configure terminal
- 3. interface type number
- 4. no switchport
- 5. ip address ip-address mask
- 6. exit
- 7. ip route 0.0.0.0 0.0.0.0 next-hop
- 8. exit
- 9. copy running-config startup-config

## **DETAILED STEPS**

I

|        | Command or Action                                                        | Purpose                                                                                                   |
|--------|--------------------------------------------------------------------------|----------------------------------------------------------------------------------------------------|
| Step 1 | enable                                                                   | Enables privileged EXEC mode. Enter your password if prompted.                                            |
|        | Example:                                                                 |                                                                                                    |
|        | Switch> <b>enable</b>                                                    |                                                                                                    |
| Step 2 | configure terminal                                                       | Enters the global configuration mode.                                                                     |
|        | Example:                                                                 |                                                                                                    |
|        | Switch# configure terminal                                               |                                                                                                    |
| Step 3 | interface type number                                                    | Enters the physical interface. The interface used here should not be an Cisco Plug-in for OpenFlow ports. |
|        | <pre>Example:    Switch(config)# interface    GigabitEthernet1/0/1</pre> |                                                                                                    |

٦

|        | Command or Action                                                   | Purpose                                                                                                    |
|--------|---------------------------------------------------------------------|----------------------------------------------------------------------------------------------------|
| Step 4 | no switchport                                                       | Configures a specified interface as a Layer 3 interface and deletes any interface configuration specific to Layer 2.   |
|        | <pre>Example:<br/>Switch(config-if)# no switchport</pre>            |                                                                                                    |
| Step 5 | ip address ip-address mask                                          | Configures an IP address for a specified interface.                                                                    |
|        | Example:<br>Switch(config-if)# ip-address 10.0.1.4<br>255.255.255.0 |                                                                                                    |
| Step 6 | exit                                                                | Exits interface configuration mode and enters global configuration mode.                                               |
|        | <pre>Example:<br/>Switch(config-if)# exit</pre>                     |                                                                                                    |
| Step 7 | ip route 0.0.0.0 0.0.0.0 next-hop                                   | Configures a default route for packet addresses not listed in the routing table. Packets are directed to a controller. |
|        | Example:<br>Switch(config)# ip route 0.0.0.0 0.0.0.0<br>10.0.1.6    |                                                                                                    |
| Step 8 | exit                                                                | Exits global configuration mode and enters privileged EXEC mode.                                                       |
|        | <pre>Example: Switch(config)# exit</pre>                            |                                                                                                    |
| Step 9 | copy running-config startup-config                                  | (Optional) Saves your entries in the configuration file.                                                               |
|        | Example:                                                            |                                                                                                    |
|        | Switch# copy running-config startup-config                          |                                                                                                    |

# What to Do Next

Configure interfaces for the Cisco Plug-in for OpenFlow logical switch.

# Specifying a Route to a Controller Using a Management Interface

## **SUMMARY STEPS**

- 1. enable
- 2. configure terminal
- **3.** interface *type number*
- 4. ip address ip-address mask
- 5. exit
- 6. ip route vrf vrf-name 0.0.0.0 0.0.0.0 next-hop
- 7. exit

## **DETAILED STEPS**

I

|        | Command or Action                                                             | Purpose                                                                                                    |
|--------|-------------------------------------------------------------------------------|----------------------------------------------------------------------------------------------------|
| Step 1 | enable                                                                        | Enables privileged EXEC mode. Enter your password if prompted.                                              |
|        | Example:                                                                      |                                                                                                    |
|        | Switch> enable                                                                |                                                                                                    |
| Step 2 | configure terminal                                                            | Enters the global configuration mode.                                                                       |
|        | Example:                                                                      |                                                                                                    |
|        | Switch# configure terminal                                                    |                                                                                                    |
| Step 3 | interface type number                                                         | Enters the management interface. The interface used here should not be an Cisco Plug-in for OpenFlow ports. |
|        | <pre>Example: Switch(config) # interface FastEthernet1</pre>                  |                                                                                                    |
| Step 4 | ip address ip-address mask                                                    | Configures an IP address for the specified interface.                                                       |
|        | Example:<br>Switch(config-if)# ip-address 10.0.1.4<br>255.255.255.0           |                                                                                                    |
| Step 5 | exit                                                                          | Exits interface configuration mode and enters global configuration mode.                                    |
|        | Example:<br>Switch(config-if)# exit                                           |                                                                                                    |
| Step 6 | ip route vrf vrf-name 0.0.0.0 0.0.0.0 next-hop                                | Configures an IP address for the specified interface.                                                       |
|        | Example:<br>Switch(config) # ip route vrf mgmtVrf 0.0.0.0<br>0.0.0.0 10.0.1.6 |                                                                                                    |

|        | Command or Action                              | Purpose                                                          |
|--------|------------------------------------------------|------------------------------------------------------------------|
| Step 7 | exit                                           | Exits global configuration mode and enters privileged EXEC mode. |
|        | <b>Example:</b><br>Switch(config)# <b>exit</b> |                                                                  |

## What to Do Next

Configure interfaces for the Cisco Plug-in for OpenFlow logical switch.

# **Configuring OneP**

To enable the internal OneP infrastructure required to support the OpenFlow Plug-in, perform this task

## **SUMMARY STEPS**

- 1. enable
- 2. configure terminal
- 3. onep
- 4. end
- 5. copy running-config startup-config

### **DETAILED STEPS**

|        | Command or Action                        | Purpose                                                        |
|--------|------------------------------------------|----------------------------------------------------------------|
| Step 1 | enable                                   | Enables privileged EXEC mode. Enter your password if prompted. |
|        | Example:                                 |                                                                |
|        | Switch> enable                           |                                                                |
| Step 2 | configure terminal                       | Enters the global configuration mode.                          |
|        | Example:                                 |                                                                |
|        | Switch# configure terminal               |                                                                |
| Step 3 | onep                                     | Enters OneP configuration mode.                                |
|        | <pre>Example: Switch(config)# onep</pre> |                                                                |

|        | Command or Action                                  | Purpose                                                  |
|--------|----------------------------------------------------|----------------------------------------------------------|
| Step 4 | end                                                | Returns to privileged EXEC mode.                         |
|        | <b>Example:</b><br>Switch(config-onep)# <b>end</b> |                                                          |
| Step 5 | copy running-config startup-config                 | (Optional) Saves your entries in the configuration file. |
|        | Example:                                           |                                                          |
|        | Switch# copy running-config startup-config         |                                                          |

# **Configuring a Cisco Plug-in for OpenFlow Logical Switch**

To configure a Cisco Plug-in for OpenFlow logical switch and the IP address of a controller, perform this task:

## **SUMMARY STEPS**

I

- 1. enable
- 2. configure terminal
- 3. openflow
- 4. switch logical-switch-id
- 5. pipeline pipeline-id
- 6. of-port interface interface-name
- 7. protocol-version version-info
- 8. controller ipv4 *ip-address* [ port *tcp-port* ][ vrf *vrf-name* ] security { none | tls }
- 9. default-miss action-for-unmatched-flows
- **10. datapath-id** *datapath-id*
- 11. (Optional) tls trust-point local local-trust-point remote remote-trust-point
- **12.** (Optional) logging flow-mod
- 13. (Optional) probe-interval probe-interval
- 14. (Optional) rate-limit packet\_in controllet-packet-rate burst maximum-packets-to-controller
- 15. (Optional) max-backoff backoff-timer
- **16. statistics collection-interval** interval
- 17. end
- 18. copy running-config startup-config

1

# **DETAILED STEPS**

|        | Command or Action                                                                               | Purpose                                                                                                    |
|--------|-------------------------------------------------------------------------------------------------|----------------------------------------------------------------------------------------------------|
| Step 1 | enable                                                                                          | Enables privileged EXEC mode. Enter your password if prompted.                                                                                                    |
|        | Example:                                                                                        |                                                                                                    |
|        | Switch> enable                                                                                  |                                                                                                    |
| Step 2 | configure terminal                                                                              | Enters the global configuration mode.                                                                                                    |
|        | Example:                                                                                        |                                                                                                    |
|        | Switch# configure terminal                                                                      |                                                                                                    |
| Step 3 | openflow                                                                                        | Enters Cisco Plug-in for OpenFlow mode.                                                                                                    |
|        | <b>Example:</b><br>Switch(config)# <b>openflow</b>                                              |                                                                                                    |
| Step 4 | switch logical-switch-id                                                                        | Specifies an ID for a logical switch that is used for OpenFlow switching and enters logical switch configuration mode.                                                                                                    |
|        | Example:<br>Switch(config-ofa-switch)# switch 1                                                 | The only logical switch ID supported is 1.                                                                                                    |
| Step 5 | pipeline pipeline-id                                                                            | Configures a pipeline .                                                                                                    |
|        | Example:<br>Switch(config-ofa-switch)# pipeline<br>1                                            | This step is mandatory for a logical switch configuration. The only pipeline ID supported is 1.                                                                                                    |
| Step 6 | of-port interface interface-name                                                                | Configures an Ethernet interface as a port of a Cisco Plug-in for OpenFlow logical switch. Observe these guidelines:                                                                                                    |
|        | <pre>Example:<br/>Switch(config-ofa-switch)# of-port<br/>interface GigabitEthernet5/23</pre>    | • Do not abbreviate the interface type. Ensure that the interface type is spelled out completely and is as shown in the examples. If the keyword is abbreviated, the interface is not configured.                                                                                                    |
|        | <pre>Example:<br/>Switch(config-ofa-switch)# of-port<br/>interface TenGigabitEthernet5/23</pre> | • The interface must be designated for the Cisco Plug-in for OpenFlow logical switch only.                                                                                                    |
|        |                                                                                                 | • The <b>onep application openflow exclusive</b> configuration is added to an interface when an interface is configured as a port of Cisco Plug-in for OpenFlow. To add or remove an interface as a port of Cisco Plug-in for OpenFlow, ensure that the Cisco Plug-in for OpenFlow is activated and running to ensure the proper automatic addition and removal of the <b>onep application openflow exclusive</b> configuration. To remove an interface as a port of Cisco Plug-in for OpenFlow, use the no form of this command. |
|        |                                                                                                 | Repeat this step to configure additional interfaces.                                                                                                    |

I

|         | Command or Action                                                                                                    | Purpose                                                                                                    |  |  |
|---------|----------------------------------------------------------------------------------------------------|----------------------------------------------------------------------------------------------------|--|--|
| Step 7  | protocol-version version-info                                                                                               | Configures the protocol version. Supported values are:                                                                                                    |  |  |
|         | Fromula                                                                                                    | • 1.0—Configures device to connect to 1.0 controllers only.                                                                                                    |  |  |
|         | Example:<br>Switch(config-ofa-switch)#<br>protocol-version negotiate                                                        | • 1.3—Configures device to connect to 1.3 controllers only.                                                                                                    |  |  |
|         | prococor-version negociate                                                                                                  | • <b>negotiate</b> —Negotiates the protocol version with the controller. Device uses 1.3 for negotiation.                                                                                                    |  |  |
|         |                                                                                                    | The default value is <b>negotiate</b> .                                                                                                    |  |  |
| Step 8  | <pre>controller ipv4 ip-address [ port tcp-port ][ vrf vrf-name ] security { none   tls }</pre>                             | Specifies the IPv4 address, port number used by the controller to connect to the logical switch and the VRF of the controller. Observe these guidelines:                                                                                                    |  |  |
|         | <b>Example:</b><br>Controller in default VRF:                                                                               | • Repeat this step if you need to configure additional controllers. You can configure up to eight controllers.                                                                                                    |  |  |
|         | Switch(config-ofa-switch)#<br>controller ipv4 10.1.1.2 security                                                             | • If TLS is used in this step, configure TLS trustpoints in the next step.                                                                                                    |  |  |
|         | <pre>none Controller in management VRF: Switch(config-ofa-switch)# controller ipv4 10.1.1.2 vrf mgmtVrf security none</pre> | • You can use the <b>clear openflow switch 1 controller all</b> command to clear controller connections. This command can reset a connection after Transport Layer Security (TLS) certificates and keys are updated. This is not required for TCP connections. |  |  |
|         |                                                                                                    | If unspecified, the default VRF is used; Controllers use TCP port 6653 by default.                                                                                                    |  |  |
|         |                                                                                                    | A connection to a controller is initiated by the logical switch.                                                                                                    |  |  |
| Step 9  | default-miss action-for-unmatched-flows                                                                                     | Configures the action to be taken for packets that do not match any of the flow defined. Supported values are:                                                                                                    |  |  |
|         | <pre>Example:<br/>Switch(config-ofa-switch)#</pre>                                                                          | • continue-drop                                                                                                    |  |  |
|         | default-miss controller                                                                                                    | • continue-controller                                                                                                    |  |  |
|         |                                                                                                    | • drop                                                                                                    |  |  |
|         |                                                                                                    | • controller                                                                                                    |  |  |
|         |                                                                                                    | The default action for both tables or pipeline 1 is <b>drop</b> . This can be overridden by this configuration or the controller.                                                                                                    |  |  |
| Step 10 | datapath-id datapath-id                                                                                                    | Configures a unique datapath ID for the switch.                                                                                                    |  |  |
|         | Example:<br>Switch(config-ofa-switch)#<br>datapath-id 0x222                                                                 | This step is mandatory for a logical switch configuration. Enter a 64-bit hexadecimal value.                                                                                                    |  |  |

٦

|         | Command or Action                                                                                   | Purpose                                                                                                    |
|---------|----------------------------------------------------------------------------------------------------|----------------------------------------------------------------------------------------------------|
| Step 11 | tls trust-point local local-trust-point<br>remote remote-trust-point                                | (Optional)<br>Specifies the local and remote TLS trustpoints to be used for the controller connection.                                                                                                    |
|         | Example:<br>Switch(config-ofa-switch)# tls<br>trust-point local mylocal remote<br>myremote          | For more information about configuring trustpoints, see chapter PKI Trustpool<br>Management in the <i>Public Key Infrastructure Configuration Guide</i> .                                                                                                    |
| Step 12 | logging flow-mod<br>Example:                                                                        | (Optional)<br>Enables logging of flow changes, including addition, deletion, and modification<br>of flows.                                                                                                    |
|         | Switch(config-ofa-switch)# logging flow-mod                                                         | Logging of flow changes is a CPU intensive activity and should not be enabled for a large number of flows.                                                                                                    |
|         |                                                                                                    | Logging of flow changes is disabled by default.                                                                                                    |
|         |                                                                                                    | Flow changes are logged in syslog and can be viewed using the <b>show logging</b> command.                                                                                                    |
| Step 13 | probe-interval probe-interval                                                                       | (Optional)<br>Configures the interval (in seconds) at which the controller is probed.                                                                                                    |
|         | <pre>Example:<br/>Switch(config-ofa-switch)#<br/>probe-interval 5</pre>                             | After the configured interval of time passes, if the switch has not received<br>any messages from the controller, the switch sends an echo request<br>(echo_request) to the controller. It should normally receive an echo reply<br>(echo_reply). If no message is seen for the duration of another probe interval,<br>the switch presumes that the controller is down and disconnects the controller<br>connection. The switch tries to reconnect periodically. |
|         |                                                                                                    | The default value is 5 seconds; the range is from 5 to 65535 seconds.                                                                                                    |
| Step 14 | <b>rate-limit packet_in</b><br>controllet-packet-rate <b>burst</b><br>maximum-packets-to-controller | (Optional)<br>Configures the maximum packet rate sent to the controller and the maximum<br>packets burst sent to the controller in a second.                                                                                                    |
|         | Example:                                                                                            | The default value is zero, that is, an indefinite packet rate and packet burst is permitted.                                                                                                    |
|         | <pre>Switch(config-ofa-switch)# rate-limit packet_in 300 burst 50</pre>                             | This rate limit is for Cisco Plug-in for OpenFlow. It is not related to the rate limit of the device (data plane) configured by COPP.                                                                                                    |
| Step 15 | max-backoff <i>backoff-timer</i><br>Example:                                                        | (Optional)<br>Configures the duration (in seconds) for which the device must wait before<br>attempting to initiate a connection with the controller.                                                                                                    |
|         | Switch(config-ofa-switch)#<br>max-backoff 8                                                         | The device initially tries to initiate connection frequently, as the number of unsuccessful attempts increases, the device tries less frequently, that is, the waiting period between attempts also increases. The backoff timer configures the maximum period that the device waits in-between each retry.                                                                                                    |
|         |                                                                                                    | The default value is 8 seconds; the range is from 1 to 65535 seconds.                                                                                                    |

|         | Command or Action                                                                                                    | Purpose                                                                                                    |
|---------|----------------------------------------------------------------------------------------------------|----------------------------------------------------------------------------------------------------|
| Step 16 | <pre>statistics collection-interval interval Example: Switch(config-ofa-switch)# statistics collection-interval 10</pre> | <ul> <li>Configures the statistics collection interval (in seconds) for all configured flows of Cisco Plug-in for OpenFlow. Observe these guidelines:</li> <li>The default interval value is 41 seconds.</li> <li>The minimum interval is 7 seconds; the maximum is 82 seconds.</li> <li>You can also specify a value of 0, this disables statistics collection.</li> <li>Flows with an idle timeout value less than 2 * <i>interval</i> are rejected.</li> <li>Configured interval value is displayed in the output of the show openflow switch 1 command.</li> </ul> |
| Step 17 | end<br>Example:<br>Switch(config-ofa-switch)# end                                                                        |                                                                                                    |
| Step 18 | copy running-config startup-config<br>Example:<br>Switch# copy running-config<br>startup-config                          | (Optional) Saves your entries in the configuration file.                                                                                                    |

# What to Do Next

Verify Cisco Plug-in for OpenFlow.

# **Related Topics**

I

Verifying Cisco Plug-in for OpenFlow, on page 20 Configuration Examples for Cisco Plug-In for OpenFlow, on page 29

# **Verifying Cisco Plug-in for OpenFlow**

#### SUMMARY STEPS

- 1. show openflow copyright
- 2. show openflow switch switch-id
- **3.** show openflow switch *switch-id* controllers [ stats ]
- 4. show openflow switch switch ports
- 5. show openflow *switch-id* flows [ configured | controller | default | fixed | pending | pending-del ] [ brief | summary]
- 6. show openflow switch switch-id stats
- 7. show interfaces type number counter
- 8. show running-config | section openflow
- 9. show openflow hardware capabilities

### **DETAILED STEPS**

### **Step 1** show openflow copyright

Displays copyright information related to Cisco Plug-in for OpenFlow.

#### Example:

```
Switch# show openflow copyright
openflow-ott-of-c4k-103-3620
Cisco Plug-in for OpenFlow
TAC support: http://www.cisco.com/tac
Copyright (c) 2013-2015 by Cisco Systems, Inc. All rights reserved.
The copyrights to certain works contained in this software are
owned by other third parties and used and distributed under
license. Certain components of this software are licensed under
the GNU General Public License (GPL) version 2.0, the GNU
Lesser General Public License (LGPL) Version 2.1, or or the GNU
Library General Public License (LGPL) Version 2. A copy of each
such license is available at
http://www.opensource.org/licenses/gpl-2.0.php and
http://www.opensource.org/licenses/lgpl-2.0.txt
```

## **Step 2** show openflow switch switch-id

Displays information related to Cisco Plug-in for OpenFlow logical switch.

#### Example: Switch# show openflow switch 1 Logical Switch Context Id: 1 Switch type: Forwarding Pipeline id: 1 Data plane: secure Table-Miss default: continue-drop Configured protocol version: Negotiate

```
Config state: no-shutdown
Working state: enabled
Rate limit (packet per second): 300
Burst limit: 50
Max backoff (sec): 8
Probe interval (sec): 5
TLS local trustpoint name: not configured
TLS remote trustpoint name: not configured
Logging flow changes: Disabled
Stats collect interval (sec):
Stats collect Max flows: 2000
Stats collect period (sec): 1
Minimum flow idle timeout (sec): 15
OFA Description:
  Manufacturer: Cisco Systems, Inc.
  Hardware: WS-C4507R+E V01
 Software: Cisco IOS Software, IOS-XE Software, Catalyst 4500 L3 Switch Software
 (cat4500e-UNIVERSALK9-M), Version 03.07.03.E3.212 EARLY DEPLOYMENT [DEV IMAGE]
 ENGINEERING NOVA WEEKLY BUILD, synced to V152 3 2 46 E2
Technical Support: http://www.cisco.com/techsupp
  Serial Num: FOX1447GWNY
  DP Description: ott-of-c4k-102:sw1
OF Features:
  DPID:00000000000222
  Number of tables:2
  Number of buffers:256
  Capabilities: FLOW STATS TABLE STATS PORT STATS
Controllers:
  5.0.3.3:6102, Protocol: TCP, VRF: default
Interfaces:
  GigabitEthernet5/1
  GigabitEthernet5/2
```

#### **Step 3 show openflow switch** *switch-id* **controllers** [ **stats** ]

Displays information related to the connection status between an Cisco Plug-in for OpenFlow logical switch and connected controllers.

#### Example:

```
Here the switch is not connected to the controller
Switch# show openflow switch 1 controllers stats
Logical Switch Id: 1
Total Controllers: 1
  Controller: 1
    address
                                            tcp:5.0.3.3:6102
                                         :
    connection attempts
                                            9
                                         :
    successful connection attempts
                                        :
                                            0
    flow adds
                                            0
                                         :
    flow mods
                                            0
                                         •
    flow deletes
                                         :
                                            0
    flow removals
                                            \cap
                                         :
    flow errors
                                            0
                                         :
    flow unencodable errors
                                            0
                                        :
    total errors
                                            0
                                        :
    echo requests
                                        :
                                            rx: 0, tx: 0
    echo reply
                                            rx: 0, tx: 0
                                        :
    flow stats
                                        :
                                            rx: 0, tx: 0
    barrier
                                        :
                                            rx: 0, tx: 0
    packet-in/packet-out
                                        : rx: 0, tx: 0
```

```
Switch# show openflow switch 1 controllers
Logical Switch Id: 1
Total Controllers: 1
Controller: 1
5.0.3.3:6102
Protocol: tcp
VRF: default
Connected: No
Role: Master
Negotiated Protocol Version: disconnected
Last Alive Ping: N/A
last_error:Connection refused
state:BACKOFF
sec_since_disconnect:7
```

### Example:

Here the switch is connected to the controller. Switch# show openflow switch 1 controllers openflow-ott-of-c4k-102-3890 Logical Switch Id: 1 Total Controllers: 1 Controller: 1 5.0.3.3:6102 Protocol: tcp VRF: default Connected: Yes Role: Master Negotiated Protocol Version: OpenFlow 1.0 Last Alive Ping: 03/30/2015 16:19:02 last error:Connection refused state:ACTIVE sec since connect:143 sec since disconnect:151 Switch# show openflow switch 1 controllers stats openflow-ott-of-c4k-102-3890 Logical Switch Id: 1 Total Controllers: 1 Controller: 1 address tcp:5.0.3.3:6102 : connection attempts : 110313 successful connection attempts 3 : flow adds 0 : flow mods 0 : flow deletes 0 : flow removals 0 : flow errors : 0 flow unencodable errors  $\cap$ : total errors 0 : echo requests : rx: 0, tx: 49628 rx: 49627, tx: 0 echo reply : flow stats rx: 0, tx: 0 : barrier rx: 3, tx: 3 : rx: 1, tx: 257093 packet-in/packet-out :

#### **Step 4 show openflow switch** *switch* **ports**

Displays the mapping between physical device interfaces and ports of an Cisco Plug-in for OpenFlow logical switch.

#### Example:

| Switch | # show openflow switch | 1 ports      |            |          |
|--------|------------------------|--------------|------------|----------|
| Logic  | al Switch Id: 1        |              |            |          |
| Port   | Interface Name         | Config-State | Link-State | Features |
| 5097   | Gi1/24                 | PORT UP      | LINK DOWN  | 1GB-FD   |

Step 5show openflow switch-id flows [ configured | controller | default | fixed | pending | pending-del ] [ brief | summary]Displays flows defined for the device by controllers.

#### **Example:**

I

```
This example shows how to add a flow, which sends packet with src=1.1.1.0/24 to 'Gi5/1'.
Switch# show openflow switch 1 flows
openflow-ott-of-c4k-102-3890
Logical Switch Id: 1
Total flows: 3
Flow: 1
  Match:
                        any
                       goto table:1
  Actions:
                        0
  Priority:
                        0
  Table:
  Cookie:
                        0x0
  Duration:
                       1341.41s
  Number of packets: 0
  Number of bytes:
                        0
Flow: 2
  Match:
                        ip,nw src=1.1.1.0/24
  Actions:
                        output:5100
                        32768
  Priority:
  Table:
                       1
  Cookie:
                        0x465f30352e3031
  Duration:
                        9.173s
  Number of packets: 0
                        0
  Number of bytes:
Flow: 3
  Match:
                       any
  Actions:
                        drop
  Priority:
                       0
  Table:
                       1
  Cookie:
                       0 \times 0
  Duration:
                       1341.437s
  Number of packets: 0
  Number of bytes:
                        0
Example:
Switch# show openflow switch 1 flows configured
Logical Switch Id: 1
Total flows: 2
Flow: 1
  Match:
                       any
  Actions:
                        goto table:1
  Priority:
                        0
                       0
  Table:
  Cookie:
                       0x0
```

```
Duration:
                      1374.617s
  Number of packets: 0
  Number of bytes:
                      0
Flow: 2
  Match:
                      any
  Actions:
                      drop
                      0
  Priority:
  Table:
                      1
  Cookie:
                      0x0
  Duration:
                      1374.644s
  Number of packets: 0
  Number of bytes:
                      0
```

#### Example:

```
Switch# show openflow switch 1 flows controller
Logical Switch Id: 1
Total flows: 1
Flow: 1
  Match:
                      ip,nw src=1.1.1.0/24
  Actions:
                      output:5100
                      32768
  Priority:
  Table:
                      1
                       0x465f30352e3031
  Cookie:
  Duration:
                      92.122s
  Number of packets: 0
```

0

#### **Step 6** show openflow switch *switch-id* stats

Number of bytes:

Displays send and receive statistics for each port defined for a Cisco Plug-in for OpenFlow logical switch.

#### Example:

```
Switch# show openflow switch 1 stats
openflow-ott-of-c4k-102-415
Logical Switch Id: 1
Total ports: 4
  Port 5100: rx pkts=0, bytes=0, drop=0, errs=0,
           tx pkts=0, bytes=0, drop=0, errs=0,
  Port 5098: rx pkts=0, bytes=0, drop=0, errs=0,
           tx pkts=0, bytes=0, drop=0, errs=0,
  Port 5097: rx pkts=0, bytes=0, drop=0, errs=0,
           tx pkts=0, bytes=0, drop=0, errs=0,
  Port 5099: rx pkts=0, bytes=0, drop=0, errs=0,
           tx pkts=0, bytes=0, drop=0, errs=0,
Total tables:
              -2
  Table 0: L2 Table
  Wildcards = 0 \times 00000
 Max entries = 10000
  Active entries = 1
  Number of lookups = 0
  Number of matches = 0
  Table 1: L3 Table
  Wildcards = 0 \times 00000
 Max entries = 10000
  Active entries = 1
```

I

Number of lookups = 0Number of matches = 0

## **Step 7 show interfaces** *type number* **counter**

Displays send and receive statistics for the specified port defined for an Cisco Plug-in for OpenFlow logical switch.

| Example:                   |                                   | - / 20                 |                  |         |
|----------------------------|-----------------------------------|------------------------|------------------|---------|
| Port                       | aces GigabitEthernet !<br>InBytes | InUcastPkts            | InMcastPkts      |         |
| InBcastPkts<br>Gi5/32<br>0 | 0                                 | 0                      | 0                |         |
| Port<br>OutBcastPkts       | OutBytes                          | OutUcastPkts           | OutMcastPkts     |         |
| Gi5/32<br>0                | 0                                 | 0                      | 0                |         |
| Port<br>65-127             | InPkts 64                         | OutPkts 64             | InPkts 65-127    | OutPkts |
| Gi5/32<br>0                | 0                                 | 0                      | 0                |         |
| Port<br>256-511            | InPkts 128-255                    | OutPkts 128-255        | InPkts 256-511   | OutPkts |
| Gi5/32<br>0                | 0                                 | 0                      | 0                |         |
| Port<br>Gi5/32             | InPkts 512-1023<br>0              | OutPkts 512-1023<br>0  |                  |         |
| Port<br>1519-1548          | InPkts 1024-1518                  | OutPkts 1024-1518      | InPkts 1519-1548 | OutPkts |
| Gi5/32<br>0                | 0                                 | 0                      | 0                |         |
| Port<br>Gi5/32             | InPkts 1549-9216<br>0             | OutPkts 1549-9216<br>0 |                  |         |
| Port<br>Tx-Bytes-Queue-    |                                   | Tx-Bytes-Queue-2       | Tx-Bytes-Queue-3 |         |
| Gi5/32<br>0                | 0                                 | 0                      | 0                |         |
| Port<br>Tx-Bytes-Queue-    |                                   | Tx-Bytes-Queue-6       | Tx-Bytes-Queue-7 |         |
| Gi5/32<br>0                | 0                                 | 0                      | 0                |         |
| Port<br>Tx-Drops-Queue-    |                                   | Tx-Drops-Queue-2       | Tx-Drops-Queue-3 |         |
| Gi5/32<br>0                | 0                                 | 0                      | 0                |         |
| Port<br>Tx-Drops-Queue-    | Tx-Drops-Queue-5                  | Tx-Drops-Queue-6       | Tx-Drops-Queue-7 |         |
| Gi5/32<br>0                | 0                                 | 0                      | 0                |         |

I

Dbl-Drops-Queue-1 Dbl-Drops-Queue-2 Dbl-Drops-Queue-3 Port Dbl-Drops-Queue-4 0 Gi5/32 0 0 0 Dbl-Drops-Queue-5 Dbl-Drops-Queue-6 Dbl-Drops-Queue-7 Port Dbl-Drops-Queue-8 Gi5/32 0 0 0 0 Port Rx-No-Pkt-Buff RxPauseFrames **TxPauseFrames** PauseFramesDrop 0 0 Gi5/32 0 0 Port UnsupOpcodePause Gi5/32  $\cap$ 

### **Step 8** show running-config | section openflow

Displays configurations made for Cisco Plug-in for OpenFlow.

#### Example:

```
Switch# show running-config | section openflow
onep application openflow exclusive
 onep application openflow exclusive
 onep application openflow exclusive
 onep application openflow exclusive
 onep application openflow exclusive
 onep application openflow exclusive
openflow
  switch 1
   pipeline 1
   of-port interface GigabitEthernet5/1
   of-port interface GigabitEthernet5/2
   of-port interface GigabitEthernet5/3
   of-port interface GigabitEthernet5/4
   controller ipv4 5.0.3.3 port 6102 security none
   default-miss drop
   probe-interval 5
   statistics collection-interval 7
   rate-limit packet in 300 burst 50
   datapath-id 0x2222
```

## **Step 9** show openflow hardware capabilities

Displays Cisco Plug-in for OpenFlow configurations.

#### Example:

Switch# show openflow hardware capabilities Max Flow Batch Size: 250 Statistics Max Polling Rate (flows/sec): 500 Max Interfaces: 1000 Aggregated Statistics: NO Pipeline ID: 1

Pipeline Max Flows: 2000 Pipeline Default Statistics Collect Interval: 7 Flow table ID: 0 Max Flow Batch Size: 250 Max Flows: 1000 Bind Subintfs: FALSE Primary Table: TRUE Table Programmable: TRUE Miss Programmable: TRUE Number of goto tables: 1 goto table id: 1 Stats collection period (sec): 2000 Match Capabilities Match Types \_\_\_\_\_ \_\_\_\_\_ ethernet mac destination optional ethernet mac source optional ethernet type optional VLAN ID optional VLAN priority code point optional in port (virtual or physical) optional Actions Count Limit Order specified interface 1 100 1 100 controller divert a copy of pkt to application 1 100 10 set eth source mac 1 set eth destination mac 1 10 set vlan id 1 10 10 set vlan priority (cos) 1 1 10 set qos group 1 10 pop vlan tag drop packet 1 100 Miss actions Count Limit Order controller 100 perform another lookup in the specified table 200 1 drop packet 1 100

Flow table ID: 1

Max Flow Batch Size: 250 Max Flows: 1000 Bind Subintfs: FALSE Primary Table: FALSE Table Programmable: TRUE Miss Programmable: TRUE Number of goto tables: 0 goto table id:

1

| Match Capabilities                                                                                                    | Match Types                                                                                                 |                                                                            |       |
|----------------------------------------------------------------------------------------------------|----------------------------------------------------------------------------------------------------|----------------------------------------------------------------------------|-------|
| ethernet type<br>IP DSCP<br>IP protocol<br>IPv4 source address<br>iPv4 destination address<br>ipv6 source addresss<br>ipv6 destination address<br>source port<br>destination port<br>icmpv4 type<br>icmpv4 code<br>in port (virtual or physical)                                                            | <pre>mandatory optional optional lengthmask lengthmask lengthmask optional optional optional optional</pre> |                                                                            |       |
| Actions Count<br>specified interface<br>controller<br>divert a copy of pkt to applicatio                                                                                                    | Limit<br>1<br>1<br>on 1                                                                                     | Order<br>100<br>100<br>100                                                 |       |
| set eth source mac<br>set eth destination mac<br>set vlan id<br>set vlan priority (cos)<br>set IPv4 source address<br>set IPv4 destination address<br>set IP tos byte<br>set IP dscp<br>set TCP source port<br>set TCP destination port<br>set UDP source port<br>set UDP destination port<br>set qos group | 1<br>1<br>1<br>1<br>1<br>1<br>1<br>1<br>1<br>1<br>1                                                         | 10<br>10<br>10<br>10<br>10<br>10<br>10<br>10<br>10<br>10<br>10<br>10<br>10 |       |
| pop vlan tag                                                                                                    | 1                                                                                                    | 10                                                                         |       |
| drop packet                                                                                                    | 1                                                                                                    | 100                                                                        |       |
| Miss actions<br>controller                                                                                                    | Count Limit<br>1                                                                                            | 100                                                                        | Order |
| drop packet                                                                                                    | 1                                                                                                    | 100                                                                        |       |

# **Related Topics**

Collecting Troubleshooting Information, on page 45

# **Configuration Examples for Cisco Plug-In for OpenFlow**

#### Example: Configuring Control Plane Policing for Packets Sent to a Controller

Switch> enable Switch# configure terminal Switch(config)# setup ---- Basic System Configuration Dialog ----

This setup utility will guide you through the basic configuration of the system. Setup configures only enough connectivity for management of the system.

\*Note: setup is mainly used for configuring the system initially, when no configuration is present. So setup always assumes system defaults and not the current system configuration values.

Press Enter at anytime to skip a dialog. Use ctrl-c at anytime to skip the remaining dialogs.

Would you like to enter the basic configuration dialog (yes/no): yes

Create another login account (yes/no) [n]:

Configure read-only SNMP community string (yes/no) [n]:

Configure read-write SNMP community string (yes/no) [n]:

Enter the switch name : QI32

Continue with Out-of-band (mgmt0) management configuration? (yes/no) [y]:  ${\tt n}$ 

Configure the default gateway? (yes/no) [y]: n

Enable the telnet service? (yes/no) [n]: y

Enable the ssh service? (yes/no) [y]: n

Configure the ntp server? (yes/no) [n]:

Configure default interface layer (L3/L2) [L2]:

Configure default switchport interface state (shut/noshut) [noshut]: Configure CoPP System Policy Profile ( default / 12 / 13 ) [default]:

The following configuration will be applied: switchname QI32

```
Copy complete, now saving to disk (please wait)...
```

```
Switch# configure terminal
Switch(config)# policy-map type control-plane copp-system-policy
Switch(config-pmap)# class copp-s-dpss
Switch(config-pmap-c)# police pps 1000
Switch(config-pmap-c)# end
Switch# show run copp
```

### Example: Specifying a Route to a Controller Using a Physical Interface

```
Switch> enable
Switch# configure terminal
Switch(config)# interface GigabitEthernet1/1
Switch(config-if)# no switchport
Switch(config-if)# ip address 10.0.1.4 255.255.255.255
Switch(config-if)# exit
Switch(config)# ip route 0.0.0.0 0.0.0.0 10.0.1.6
Switch# copy running-config startup-config
Switch(config)# exit
```

#### Example: Specifying a Route to a Controller Using a Management Interface

```
Device> enable
Switch# configure terminal
Switch(config)# interface FastEthernet1
Switch(config-if)# no switchport
Switch(config-if)# ip address 10.0.1.4 255.255.255.0
Switch(config-if)# exit
Switch(config)# ip route vrf mgmtVrf 0.0.0.0 0.0.0.0 10.0.1.6
Switch# copy running-config startup-config
Switch(config)# exit
```

#### Example: Cisco Plug-In for OpenFlow Logical Switch Configuration (Default VRF)

Switch> enable

```
Switch# configure terminal
Switch(config) # onep
Switch(config-onep)# exit
Switch(config) # openflow
Switch(config-ofa) # switch 1
! Specifies the pipeline that enables the IP Forwarding Table.
Switch(config-ofa-switch)# pipeline 1
Switch (config-ofa-switch) # logging flow-mod
Switch (config-ofa-switch) # tls trust-point local local-trustpoint-name remote
remote-trustpoint-name
Switch(config-ofa-switch)# max-backoff 5
Switch(config-ofa-switch) # probe-interval 5
Switch(config-ofa-switch)# rate-limit packet-in 300 burst 50
Switch (config-ofa-switch) # controller ipv4 10.0.1.6 security none
Switch(config-ofa-switch)# datapath-id 0x222
! Adding an interface to the Cisco Plug-In for OpenFlow logical switch.
Switch (config-ofa-switch) # of-port interface GigabitEthernet5/23
```

```
Switch(config-ofa-switch)# end
Switch# copy running-config startup-config
```

#### Example: Configuring a Cisco Plug-In for OpenFlow Logical Switch (Management VRF)

Switch> enable
Switch# configure terminal
Switch(config)# onep
Switch(config-onep)# exit
Switch(config)# openflow

Switch(config-ofa)# switch 1
Switch(config-ofa-switch)# pipeline 1
! Specifying a controller that is part of a VRF.
Switch(config-ofa-switch)# controller ipv4 10.0.1.6 vrf mgmtVrf security none
! Adding an interface to the Cisco Plug-In for OpenFlow logical switch.
Switch(config-ofa-switch)# of-port interface GigabitEthernet5/23
Switch(config-ofa-switch)# end
Switch# copy running-config startup-config

## **Additional Information for Cisco Plug-In for OpenFlow**

#### **Related Documents**

| Related Topic  | Document Title                              |
|----------------|---------------------------------------------|
| Cisco commands | Cisco IOS Master Command List, All Releases |

#### **Standards and RFCs**

| Standard/RFC | Title                                                                    |
|--------------|--------------------------------------------------------------------------|
| OpenFlow 1.3 | <i>OpenFlow Switch Specification Version 1.3.0 (Wire Protocol 0x04).</i> |
| OpenFlow 1.0 | <i>OpenFlow Switch Specification Version 1.0.1 (Wire Protocol 0x01).</i> |

#### **Technical Assistance**

| Description                                                                                                    | Link                                              |
|----------------------------------------------------------------------------------------------------|---------------------------------------------------|
| The Cisco Support and Documentation website<br>provides online resources to download documentation<br>and tools. Use these resources to troubleshoot and<br>resolve technical issues with Cisco products and<br>technologies. Access to most tools on the Cisco<br>Support and Documentation website requires a<br>Cisco.com user ID and password. | http://www.cisco.com/cisco/web/support/index.html |

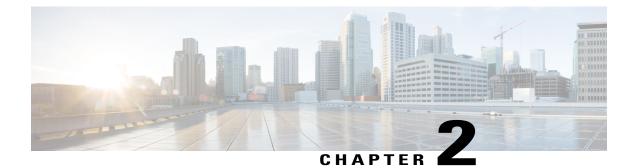

# **Virtual Services Container**

- Prerequisites for a Virtual Services Container, page 33
- Information about Virtual Services Container, page 34
- How to Configure a Virtual Services Container, page 34
- Configuration Examples for Virtual Services Container Installation, page 42
- Upgrading a Virtual Services Container, page 43
- Additional References for the Virtual Services Container, page 43

## **Prerequisites for a Virtual Services Container**

• A Cisco device installed with an operating system release that supports virtual services and has the needed system infrastructure required for specific applications like Cisco Plug-In for OpenFlow.

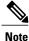

Refer to the corresponding release notes for information about which operating system release supports the features and necessary infrastructure.

- Release notes for Cisco Catalyst 4500-X Series Switches
- Release notes for Cisco Catalyst 4500-E Series Switches
- An open virtual application (OVA) package that is compatible with the device operating system has been downloaded from an FTP server connected to the device. The OVA package is available for download in the same location as your system image (.bin) file.
- Enough memory is available for the installation and deployment of the application. The container and its applications require 256 MB.

## Information about Virtual Services Container

## **Virtual Services Containers and Applications**

A virtual services container is a virtualized environment on a device. It is also referred to as a virtual machine (VM), virtual service, or container.

You can install an application within a virtual services container. The application runs in the virtual services container of the operating system of a device. The application is delivered as an open virtual application (OVA), which is a tar file with a .ova extension. The OVA package is installed and enabled on a device through the device CLI.

Cisco Plug-In for OpenFlow is an example of an application that can be deployed within a virtual services container.

Some of the files that can be found in an OVA file are the following:

- Virtual machine definition file, in libvirt XML format, with Cisco extensions.
- Manifest file, listing the contents of a distribution. It contains the hash information for each file in the OVA package.
- Certificate file containing the signature of a manifest file. This file is used in validating the integrity of an OVA package.
- Version file, used to check compatibility with the virtualization infrastructure.

#### **Related Topics**

Cisco Plug-in for OpenFlow and Virtual Services Container, on page 4 Installing and Activating an Application in a Virtual Services Container, on page 34

## How to Configure a Virtual Services Container

## Installing and Activating an Application in a Virtual Services Container

This task copies an open virtual application (OVA) package from an FTP file location, installs the application in a virtual services container, provisions the application, and activates it.

### **SUMMARY STEPS**

- 1. enable
- 2. copy from://source-directory-url destination-directory-url
- 3. virtual-service install name virtual-services-name package file
- 4. configure terminal
- 5. virtual-service virtual-services-name
- 6. activate
- 7. end
- 8. copy running-config startup-config

### **DETAILED STEPS**

I

|        | Command or Action                                                                                                    | Purpose                                                                                                    |
|--------|----------------------------------------------------------------------------------------------------|----------------------------------------------------------------------------------------------------|
| Step 1 | enable                                                                                                    | Enables privileged EXEC mode. Enter your password if prompted.                                                                                              |
|        | Example:                                                                                                    |                                                                                                    |
|        | Switch> enable                                                                                                    |                                                                                                    |
| Step 2 | copy from://source-directory-url destination-directory-url                                                                                           | Downloads the new OVA package to the device for upgrade. Possible values are:                                                                               |
|        | Example:<br>Switch# copy                                                                                                    | • bootflash:                                                                                                    |
|        | <pre>tftp://myserver.com/downloads/ofa-2.0.0-r1-cat4500-SPA-k9.ova<br/>bootflash:/ofa-2.0.0-r1-cat4500-SPA-k9.ova</pre>                              | • tftp:                                                                                                    |
|        |                                                                                                    | Ensure you have configured the <b>ip tftp source-interface</b> <i>mgmt_interface</i> for the tftp to be usable.                                             |
| Step 3 | virtual-service install name virtual-services-name package file         Example:         Switch# virtual-service install name openflow_agent package | Installs an OVA package from the specified<br>location onto a device. Ensure that the ova file<br>is located in the root directory of the storage<br>device |
|        | bootflash:/ofa-2.0.0-r1-cat4500-SPA-k9.ova                                                                                                    | The <i>virtual-services-name</i> defined here should be used in all occurrences of this argument in this document.                                          |
| Step 4 | configure terminal                                                                                                    | Enters the global configuration mode.                                                                                                    |
|        | Example:                                                                                                    |                                                                                                    |
|        | Switch# configure terminal                                                                                                    |                                                                                                    |

|        | Command or Action                                                  | Purpose                                                                                                    |
|--------|--------------------------------------------------------------------|----------------------------------------------------------------------------------------------------|
| Step 5 | virtual-service virtual-services-name Example:                     | Configures a virtual services container and<br>enters virtual services configuration mode.<br>Observe these guidelines:       |
|        | <pre>Switch(config)# virtual-service openflow_agent</pre>          | • Use the <i>virtual-services-name</i> defined during installation of the application.                                        |
|        |                                                                    | • Ensure that installation is complete before proceeding to the next step using the <b>show virtual-service list</b> command. |
| Step 6 | activate                                                           | Activates the installed virtual services container.                                                                           |
|        | <pre>Example: Switch(config-virt-serv)# activate</pre>             |                                                                                                    |
| Step 7 | end                                                                | Exits virtual services configuration mode and enters privileged EXEC mode.                                                    |
|        | <pre>Example:<br/>Switch(config-virt-serv)# end</pre>              |                                                                                                    |
| Step 8 | copy running-config startup-config                                 | Saves the change persistently through reboots and restarts by copying the running                                             |
|        | <pre>Example:<br/>Switch# copy running-config startup-config</pre> | configuration to the startup configuration.                                                                                   |

### What to Do Next

You can now begin using your application.

### **Related Topics**

Verifying Installation of Virtual Services Container Applications, on page 37 Configuration Examples for Virtual Services Container Installation, on page 42

## Verifying Installation of Virtual Services Container Applications

#### SUMMARY STEPS

- 1. show virtual-service [global]
- 2. show virtual-service detail [name virtual-services-name]
- 3. show virtual-service list
- 4. show virtual-service storage pool list
- 5. show virtual-service storage volume list
- 6. show virtual-service version name virtual-services-name installed
- 7. show virtual-service tech-support
- 8. show virtual-service redundancy state
- 9. show virtual-service utilization name virtual-services-name
- 10. show virtual-service utilization statistics CPU

#### **DETAILED STEPS**

Step 1 show virtual-service [global]

This command displays available memory, disk space, and CPU allocated for applications.

```
Example:
```

```
Switch# show virtual-service
Virtual Service Global State and Virtualization Limits:
Infrastructure version : 1.5
Total virtual services installed :
                                    1
Total virtual services activated :
                                    1
Machine types supported
                          : LXC
Machine types disabled
                          : KVM
Maximum VCPUs per virtual service : 1
Resource virtualization limits:
                                        Committed Available
Name
                              Quota
system CPU (%)
                                  6
                                                1
                                              256
memory (MB)
                                256
bootflash (MB)
                                2.56
                                              164
```

Step 2 **show virtual-service detail** [name virtual-services-name] This command displays a list of resources committed to a specified application, including attached devices.

#### Example:

Switch# show virtual-service detail name openflow agent

```
Virtual service ofa detail
  State
                        : Activated
  Package information
```

5

| Method<br>Licensing<br>Name<br>Version                                                                                                    | : SHA-512<br>: Not Availab]<br>: Not Availab] |                                                             |
|----------------------------------------------------------------------------------------------------|-----------------------------------------------|-------------------------------------------------------------|
| Resource reservat:<br>Disk                                                                                                    |                                               |                                                             |
| Memory<br>CPU                                                                                                    | : 256 MB<br>: 1% system CB                    | ۶Ü                                                          |
| Attached devices                                                                                                    |                                               |                                                             |
| Туре<br>                                                                                                    | Name Alia                                     | iS                                                          |
| Disk<br>Disk<br>Disk<br>Serial/shell                                                                                                    | rootfs<br>7mnt/ofa<br>/cisco/                 |                                                             |
| Serial/aux<br>Serial/Syslog<br>Serial/Trace<br>Watchdog<br>show virtual-service list<br>This command displays an or<br>Example:<br>Switch# show virtual-ser<br>Virtual Service List                                                                                          | vice list                                     | lal3                                                        |
| Serial/aux<br>Serial/Syslog<br>Serial/Trace<br>Watchdog<br>show virtual-service list<br>This command displays an or<br>Example:<br>Switch# show virtual-ser                                                                                                    | seriverview of resources utilize              | lal3                                                        |
| Serial/aux<br>Serial/Syslog<br>Serial/Trace<br>Watchdog<br>show virtual-service list<br>This command displays an or<br>Example:<br>Switch# show virtual-ser<br>Virtual Service List<br>Name<br>ofa<br>show virtual-service storage                                           | seri                                          | d by the applications.                                      |
| Serial/aux<br>Serial/Syslog<br>Serial/Trace<br>Watchdog<br>show virtual-service list<br>This command displays an or<br>Example:<br>Switch# show virtual-ser<br>Virtual Service List<br>Name<br>ofa<br>show virtual-service storage                                           | seri                                          | d by the applications.<br>Package Name<br>cat4k_4065-k9.ova |
| Serial/aux<br>Serial/Syslog<br>Serial/Trace<br>Watchdog<br>show virtual-service list<br>This command displays an or<br>Example:<br>Switch# show virtual-ser<br>Virtual Service List<br>Name<br>ofa<br>show virtual-service storag<br>This command displays an or<br>Example: | seri                                          | d by the applications.<br>Package Name<br>cat4k_4065-k9.ova |

#### Step 5 show virtual-service storage volume list

This command displays an overview of storage volume information for virtual service containers.

Step 3

Step 4

#### Example:

#### Switch# show virtual-service storage volume list

Virtual-Service storage volume list

| Name        | Capacity | In Use | Virtual-Service |
|-------------|----------|--------|-----------------|
| _rootfs.ofa | 90 MB    | Yes    | ofa             |

**Step 6** show virtual-service version name *virtual-services-name* installed This command displays the version of an installed application.

#### Example:

Switch# show virtual-service version name openflow\_agent installed

```
Virtual service openflow_agent installed version:
Name : CiscoPluginForOpenFlow
Version : 1.1.0_fc1
```

#### **Step 7** show virtual-service tech-support

Displays all relevant container-based information.

#### **Step 8** show virtual-service redundancy state

#### **Example:**

#### Switch# show virtual-service redundancy state

Device# show virtual-service redundancy state Virtual Service Redundancy State:

| Switch No.                | Role       | Configure sync status | OVA sync status |
|---------------------------|------------|-----------------------|-----------------|
| 3                         | Active     | N/A                   | N/A             |
| Displays state of virtual | -services. |                       |                 |

#### **Step 9 show virtual-service utilization name** *virtual-services-name*

#### Example:

```
Switch# show virtual-service utilization name openflow_agent Virtual-Service Utilization:
```

```
CPU Utilization:

CPU Time: 0 % (30 second average)

CPU State: R : Running
```

```
Memory Utilization:
Memory Allocation: 262144 Kb
Memory Used: 19148 Kb
```

```
Storage Utilization:

Name: _rootfs, Alias: _rootfs

RD Bytes: 0 WR Bytes: 0
```

I

RD Requests: 0 WR Requests: 0 0 Errors: Capacity(1K blocks): 89243 Used(1K blocks): 66976 Available(1K blocks): 17659 Usage: 80 % Name: cisco, Alias: cisco WR Bytes: 0 RD Bytes: 0 RD Requests: 0 WR Requests: 0 Errors: 0 Capacity(1K blocks): 861512 Used(1K blocks): 218216 Available(1K blocks): 643296 Usage: 26 % Name: /mnt/ofa, Alias: /mnt/ofa RD Bytes: WR Bytes:  $\cap$  $\cap$ RD Requests: 0 WR Requests: 0 Errors: 0 Capacity(1K blocks): 4955 Used(1K blocks): 35 Usage: 1 Available(1K blocks): 4664 Name: /cisco/core, Alias: /cisco/core RD Bytes: 0 WR Bytes: 0 RD Requests: 0 WR Requests: 0 Errors: 0 Capacity(1K blocks): 138119 Used(1K blocks): 91053 Available(1K blocks): 39935 Usage: 70 % Name: /tmp1, Alias: /tmp1 RD Bytes: 0 WR Bytes: 0 RD Requests: 0 WR Requests: 0 Errors: 0 Capacity(1K blocks): 861512 Used(1K blocks): 218216 Available(1K blocks): 643296 Usage: 26 % Name: /cisco123, Alias: /cisco123 WR Bytes: 0 RD Bytes: 0 RD Requests: 0 WR Requests: 0 Errors: 0 Capacity(1K blocks): 856308 Used(1K blocks): 19200 Available(1K blocks): 837108 Usage: 3 % Displays virtual-services utilization information.

Step 10show virtual-service utilization statistics CPUDisplays virtual service CPU utilization statistics.

#### **Related Topics**

Troubleshooting: Installing Applications in a Virtual Services Container, on page 47 Troubleshooting: Activating Applications in a Virtual Services Container, on page 49

## Deactivating and Uninstalling an Application from a Virtual Services Container

(Optional) Perform this task to uninstall and deactivate an application from within a virtual services container.

### **SUMMARY STEPS**

- 1. enable
- 2. configure terminal
- 3. virtual-service virtual-services-name
- 4. no activate
- **5. no virtual-service** *virtual-services-name*
- 6. end
- 7. virtual-service uninstall name virtual-services-name
- 8. copy running-config startup-config

### **DETAILED STEPS**

I

|        | Command or Action                                                             | Purpose                                                                                                    |
|--------|-------------------------------------------------------------------------------|----------------------------------------------------------------------------------------------------|
| Step 1 | enable                                                                        | Enables privileged EXEC mode. Enter your password if prompted.                                                                                                    |
|        | Example:                                                                      |                                                                                                    |
|        | Switch> enable                                                                |                                                                                                    |
| Step 2 | configure terminal                                                            | Enters the global configuration mode.                                                                                                    |
|        | Example:                                                                      |                                                                                                    |
|        | Switch# configure terminal                                                    |                                                                                                    |
| Step 3 | virtual-service virtual-services-name                                         | Enters virtual services configuration mode to configure a specified application.                                                                                                 |
|        | <pre>Example:<br/>Switch(config)# virtual-service<br/>openflow_agent</pre>    | • Use the <i>virtual-services-name</i> defined during installation of the application.                                                                                           |
| Step 4 | no activate                                                                   | Disables the application.                                                                                                    |
|        | <b>Example:</b><br>Switch(config-virt-serv)# <b>no activate</b>               |                                                                                                    |
| Step 5 | no virtual-service virtual-services-name                                      | Unprovisions the application.                                                                                                    |
|        | <pre>Example:<br/>Switch(config)# no virtual-service<br/>openflow_agent</pre> | <ul> <li>Use the <i>virtual-services-name</i> defined during installation of the application.</li> <li>This command is optional for all devices running Cisco IOS-XE.</li> </ul> |

|        | Command or Action                                                                                                    | Purpose                                                                                                    |
|--------|----------------------------------------------------------------------------------------------------|----------------------------------------------------------------------------------------------------|
| Step 6 | end                                                                                                    | Exits virtual services configuration mode and enters privileged EXEC mode.                                                                                                    |
|        | <pre>Example: Switch(config-virt-serv)# end</pre>                                                                                              |                                                                                                    |
| Step 7 | <pre>virtual-service uninstall name<br/>virtual-services-name<br/>Example:<br/>Switch# virtual-service uninstall name<br/>openflow_agent</pre> | <ul> <li>Uninstalls the application.</li> <li>Use the <i>virtual-services-name</i> defined during installation of the application.</li> <li>Run this command only after receiving a successful deactivation response from the device.</li> </ul> |
| Step 8 | copy running-config startup-config                                                                                                    | Saves the change persistently through reboots and restarts by copying the running configuration to the startup configuration.                                                                                                    |
|        | Example:<br>Switch# copy running-config startup-config                                                                                         |                                                                                                    |

**Related Topics** 

Collecting Troubleshooting Information, on page 45

# **Configuration Examples for Virtual Services Container Installation**

#### Example: Cisco Plug-In for OpenFlow Virtual Services Container Installation

```
Switch# enable
Switch# copy scp://myserver.com/downloads/ofa-2.0.0-r1-cat4500-SPA-k9.ova
bootflash:/ofa-2.0.0-r1-cat4500-SPA-k9.ova
Switch# virtual-service install name openflow_agent package
bootflash:ofa-2.0.0-r1-cat4500-SPA-k9.ova
Switch# configure terminal
Switch# configure terminal
Switch(config)# virtual-service openflow_agent
Switch(config-virt-serv)# activate
Switch(config-virt-serv)# end
Switch# copy running-config startup-config
```

#### Example: Verifying Cisco Plug-In for OpenFlow Virtual Services Container Installation

```
Switch# show virtual-service list
Virtual Service List:
```

| Name           | Status    | Package Name                    |
|----------------|-----------|---------------------------------|
| openflow_agent | Installed | ofa-2.0.0-r1-cat4500-SPA-k9.ova |

I

# **Upgrading a Virtual Services Container**

The **virtual-service upgrade** command is not supported. Follow the instructions in the previous sections to deactivate, uninstall, then install and activate the new OVA.

# **Additional References for the Virtual Services Container**

#### **Related Documents**

| Related Topic  | Document Title                              |
|----------------|---------------------------------------------|
| Cisco commands | Cisco IOS Master Command List, All Releases |

#### **Technical Assistance**

| Description                                                                                                    | Link                                              |
|----------------------------------------------------------------------------------------------------|---------------------------------------------------|
| The Cisco Support and Documentation website<br>provides online resources to download documentation<br>and tools. Use these resources to troubleshoot and<br>resolve technical issues with Cisco products and<br>technologies. Access to most tools on the Cisco<br>Support and Documentation website requires a<br>Cisco.com user ID and password. | http://www.cisco.com/cisco/web/support/index.html |

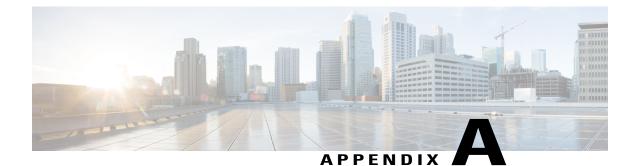

# **Troubleshooting**

- Collecting Troubleshooting Information, page 45
- Troubleshooting: Installing Applications in a Virtual Services Container, page 47
- Troubleshooting: Activating Applications in a Virtual Services Container, page 49
- Troubleshooting: Uninstalling Applications in a Virtual Services Container, page 50
- Troubleshooting: Deactivating Applications in a Virtual Services Container, page 51

## **Collecting Troubleshooting Information**

Information collected using the commands listed below can be sent to Cisco Technical Support for troubleshooting purposes.

#### SUMMARY STEPS

- 1. show system sysmgr service name vman
- 2. show mgmt-infra trace message vman\_trace
- 3. virtual-service move name virtual-services-name [core | log] to destination-url
- 4. show mgmt-infra trace settings vman\_trace
- 5. set trace control vman\_trace buffer-size buffer-size
- 6. set trace control vman\_trace clear [location active]
- 7. set trace vman\_trace level {debug | default | err | info | warning} [location active]

#### **DETAILED STEPS**

|        | Command or Action                                                                         | Purpose                                                            |
|--------|-------------------------------------------------------------------------------------------|--------------------------------------------------------------------|
| Step 1 | show system sysmgr service name vman                                                      | This command shows the health of the virtualization manager (VMAN) |
|        | Example:<br>Switch# show system sysmgr service name vman<br>Service "vman" ("vman", 209): | process.                                                           |

|        | Command or Action                                                                                                    | Purpose                                                                                                    |
|--------|----------------------------------------------------------------------------------------------------|----------------------------------------------------------------------------------------------------|
|        | UUID = 0x49B, PID = 3283, SAP = 808<br>State: SRV_STATE_HANDSHAKED (entered at time Tue Mar 5<br>01:11:41 2013).<br>Restart count: 1<br>Time of last restart: Tue Mar 5 01:11:41 2013.<br>The service never crashed since the last reboot.<br>Tag = N/A<br>Plugin ID: 0                                                                                                    |                                                                                                    |
| Step 2 | show mgmt-infra trace message vman_trace                                                                                                    | This command contains information logged by the VMAN process.                                                                                                    |
|        | Example:<br>Switch# show mgmt-infra trace message vman_trace<br>[07/09/14 21:48:03.580 UTC 1 4634] (debug): walking db file<br>vman_fdb_vm_ofa forvm ofa<br>[07/09/14 21:48:03.626 UTC 2 4634] (debug): storage elem: 90 1 1<br>virt_strg_pool_bf<br>[07/09/14 21:48:03.626 UTC 3 4634] (debug): storage elem:<br>/bootflash/virtual-instance/ofa/ha_sync.img<br>[07/09/14 21:48:03.626 UTC 4 4634] (debug): storage elem: |                                                                                                    |
|        | /crashinfo/virtual-instance/ofa/core<br>[07/09/14 21:48:03.626 UTC 5 4634] (debug): done walking                                                                                                    |                                                                                                    |
|        | <pre>[07/09/14 21:48:03.626 UTC 6 4634] (debug): walking db file<br/>vman fdb_vm_ofa forvm ofa<br/>[07/09/14 21:48:03.627 UTC 7 4634] (notice): Per-VM mac address<br/>binding is not set<br/>[07/09/14 21:48:03.627 UTC 8 4634] (ERR): Could not get info from<br/>FileDB.<br/>[07/09/14 21:48:03.627 UTC 9 4634] (debug): aborting walk at vm<br/>ofa<br/>[07/09/14 21:48:03.627 UTC a 4634] (debug): done walking</pre> |                                                                                                    |
|        | [07/09/14 21:48:03.627 UTC b 4634] (debug): Added tech support<br>info: /tmp/vman_techsupport.20140709214803.4634<br>[07/09/14 21:48:03.627 UTC c 4634] (debug): cmd 'modprobe tipc'<br>executing<br>[07/09/14 21:48:06.040 UTC d 4634] (debug): cmd 'tipc-config<br>-addr=1.1.1 -netid=4711' executing<br>[07/09/14 21:48:06.106 UTC e 4634] (debug): OIR-Client init:<br>Registered with handle(0x4252c2db)              |                                                                                                    |
| Step 3 | virtual-service move name virtual-services-name [core   log] to destination-url<br>Example:<br>Switch# virtual-service move name openflow_agent core to bootflash:/                                                                                                    | Moves application log or core files to a<br>specified destination location. This<br>command can be used when the<br>application running in the container has<br>an issue (but the container is running as<br>expected). |
| Step 4 | show mgmt-infra trace settings vman_trace                                                                                                    | This command displays trace settings of a trace buffer.                                                                                                    |
|        | Example:<br>Switch# show mgmt-infra trace settings vman_trace<br>One shot Trace Settings:<br>Buffer Name: vman_trace<br>Default Size: 262144<br>Current Size: 262144<br>Traces Dropped due to internal error: Yes<br>Total Entries Written: 2513<br>One shot mode: No                                                                                                    |                                                                                                    |

|        | Command or Action                                                                     | Purpose                                  |
|--------|---------------------------------------------------------------------------------------|------------------------------------------|
|        | One shot and full: No<br>Disabled: False                                              |                                          |
| Step 5 | set trace control vman_trace buffer-size buffer-size                                  | This command sets the trace buffer size. |
| Step 6 | set trace control vman_trace clear [location active]                                  | This command clears the trace buffer.    |
| Step 7 | set trace vman_trace level {debug   default   err   info   warning} [location active] | This command sets the trace level.       |

# Troubleshooting: Installing Applications in a Virtual Services Container

This topic describes the possible reasons why installation of an application in a virtual services container may not have been successful, and the corresponding solutions.

Problem Installation of an application in a virtual services container is not successful.

**Possible Cause** Installation of the application may still be ongoing.

**Solution** Check the installation status, by using the **show virtual-service list** command. The following sample output shows an application that has status Installed.

| Switch# | show virtual-service list |
|---------|---------------------------|
| Virtual | Service List:             |

| Name     | Status    | Package Name          |
|----------|-----------|-----------------------|
| multiova | Activated | multiova-working.ova  |
| WAAS     | Installed | ISR4451X-WAAS-5.2.0-b |

Possible Cause An application with the same name has already been installed.

**Solution** Ensure that an application with the same name has not already been installed, by using the **show virtual-service list** command. You can verify this by referencing the Name field.

Possible Cause The target media has not been installed.

Solution Target media for Cisco Catalyst 4500 series switches -bootflash.

**Solution** Ensure that the target media is installed, by using the **show version** command.

```
Switch# show version
Cisco IOS Software, IOS-XE Software, Catalyst 4500 L3 Switch Software
(cat4500e-UNIVERSALK9-M), Version 03.07.01.E.227 EARLY DEPLOYMENT [PROD BUILD] ENGINEERING
NOVA_WEEKLY BUILD, synced to SYNC_FOR_BENI_MR1
Technical Support: http://www.cisco.com/techsupport
Copyright (c) 1986-2015 by Cisco Systems, Inc.
Compiled Tue 31-Mar-15 17:48 by gereddy
```

Cisco IOS-XE software, Copyright (c) 2005-2015 by cisco Systems, Inc. All rights reserved. Certain components of Cisco IOS-XE software are licensed under the GNU General Public License ("GPL") Version 2.0. The software code licensed under GPL Version 2.0 is free software that comes with ABSOLUTELY NO WARRANTY. You can redistribute and/or modify such GPL code under the terms of GPL Version 2.0. (http://www.gnu.org/licenses/gpl-2.0.html) For more details, see the documentation or "License Notice" file accompanying the IOS-XE software, or the applicable URL provided on the flyer accompanying the IOS-XE software.

ROM: 15.0(1r)SG1 ott-of-c4k-103 uptime is 5 days, 21 hours, 45 minutes Uptime for this control processor is 5 days, 21 hours, 47 minutes System returned to ROM by reload System image file is "slot0:/cat4500e-universalk9.SSA.03.07.01.E.227.152-3.2.27.E1.bin" Jawa Revision 7, Snowtrooper Revision 0x0.0x1C

Last reload reason: Reload command

This product contains cryptographic features and is subject to United States and local country laws governing import, export, transfer and use. Delivery of Cisco cryptographic products does not imply third-party authority to import, export, distribute or use encryption. Importers, exporters, distributors and users are responsible for compliance with U.S. and local country laws. By using this product you agree to comply with applicable laws and regulations. If you are unable to comply with U.S. and local laws, return this product immediately.

A summary of U.S. laws governing Cisco cryptographic products may be found at: http://www.cisco.com/wwl/export/crypto/tool/stqrg.html

If you require further assistance please contact us by sending email to  $\verb"export@cisco.com".$ 

License Information for 'WS-X45-SUP7-E' License Level: entservices Type: Permanent Next reboot license Level: entservices

cisco WS-C4507R+E (MPC8572) processor (revision 8) with 2097152K bytes of physical memory. Processor board ID FOX1447GWNQ MPC8572 CPU at 1.5GHz, Supervisor 7 Last reset from Reload 2 Virtual Ethernet interfaces 96 Gigabit Ethernet interfaces 8 Ten Gigabit Ethernet interfaces 511K bytes of non-volatile configuration memory.

Configuration register is 0x0

**Possible Cause** There is insufficient space to install an application.

Solution Check the amount of space that is available, by using the dir command.

Switch# dir bootflash: Directory of bootflash:/ 72980 drwx 4096 Apr 8 2015 07:59:36 +00:00 tracelogs 72981 drwx 4096 Mar 21 2014 14:08:37 +00:00 temp 14597 drwx 4096 Apr 8 2015 08:00:52 +00:00 temp\_amd 72963 drwx 4096 Apr 12 2014 11:47:04 +00:00 onep 72986 drwx 4096 Feb 25 2015 17:59:49 +00:00 virtual-instance-stby-sync 72984 -rw- 26388480 Mar 20 2015 19:08:38 +00:00 cat4k\_rel.ova 73051 -rw- 180 Apr 8 2015 08:00:02 +00:00 virtual-instance.conf 72982 -rw- 52068 Mar 28 2014 17:39:38 +00:00 label\_3 73006 -rw- 72601600 Apr 2 2015 16:46:07 +00:00 ofa-cat4k.ova

Ο

92

| 87553 -rw- 1037 Mar 6 2015 12:13:43 +00:00 vman ofa.log.4720.20150306121343       |
|-----------------------------------------------------------------------------------|
| 87554 -rw- 3427 Mar 6 2015 12:18:52 +00:00 vman ofa.log.4720.20150306121852       |
| 87555 -rw- 113201 Mar 14 2015 18:51:05 +00:00 vman ofa.log.4720.20150314185105    |
| 87556 -rw- 22215 Mar 14 2015 18:54:55 +00:00 vman ofa.log.4720.20150314185455     |
| 87557 -rw- 72642560 Mar 18 2015 12:26:32 +00:00 ofa-1.1.64113n-cat4500-SSA-k9.ova |
| 73005 -rw- 26388480 Apr 3 2015 10:55:09 +00:00 ofa-2.0.0-r1-cat4500-SPA-k9.ova    |
| 87569 -rw- 72642560 Feb 27 2015 16:05:41 +00:00 ofa-1.1.64109n-cat4500-SSA-k9.ova |

Possible Cause Disk quota for container is insufficient.

Solution Ensure that sufficient disk quota is allotted to the virtual services container, by using the show virtual-service global command.

```
Switch# show virtual-service global
Virtual Service Global State and Virtualization Limits:
Infrastructure version : 1.5
Total virtual services installed : 1
Total virtual services activated : 1
Machine types supported : LXC
                    : KVM
Machine types disabled
Maximum VCPUs per virtual service : 1
Resource virtualization limits:
                             Committed
                                         Available
                      Ouota
Name
_____
system CPU (%)
                          6
                                      1 5
memory (MB)
                         256
                                    256
bootflash (MB)
                         256
                                     164
```

Possible Cause An invalid OVA package has been used for installation (Invalid package/Parsing error/Invalid machine specification error).

Solution Ensure that the OVA package copied to the device matches in size with the OVA package on the FTP server. Refer to the release for details or Contact Cisco Technical Support to ensure that the OVA file provided is compatible with the device operating system and not corrupted.

**Possible Cause** The virtual services container does not install properly due to unknown reasons.

**Solution** Uninstall the virtual services container. If the problem persists, collect general troubleshooting information and contact Cisco Technical Support.

#### **Related Topics**

Collecting Troubleshooting Information, on page 45

## **Troubleshooting: Activating Applications in a Virtual Services** Container

This topic describes the possible reasons why the activation of an application in a virtual services container may not have been successful, and the corresponding solutions.

**Problem** Activation of an application in a virtual services container is not successful.

Possible Cause Activation of the application may still be ongoing.

**Solution** Check the activation status of the application, by using the **show virtual-service list** command. The following sample output shows an application that status Activated.

 Switch# show virtual-service list

 Virtual Service List:

 Name
 Status

 Package Name

 WAAS
 Activated

**Possible Cause** The virtual services container does not have sufficient resources for activation of the application.

**Solution** Check if the device has sufficient resources for virtualization, including—memory, disk space, and CPU utilization. You can display the resource requirement for virtualization, by using the **show virtual-service** command.

```
Switch# show virtual-service
```

Virtual Service Global State and Virtualization Limits:

```
Infrastructure version : 1.5
Total virtual services installed : 1
Total virtual services activated : 1
Machine types supported : LXC
Machine types disabled : KVM
Machine types disabled
Maximum VCPUs per virtual service : 1
Resource virtualization limits:
                               Committed Available
Name
                        Ouota
                         _____
_____
                                       1 5
system CPU (%)
                            6
memory (MB)
                           256
                                       256
                                                      0
                                                     92
bootflash (MB)
                           256
                                      164
```

**Possible Cause** The application does not activate properly due to unknown reasons.

**Solution** Deactivate and uninstall the application. If the problem persists, collect general troubleshooting information and contact Cisco Technical Support.

#### **Related Topics**

Collecting Troubleshooting Information, on page 45

# Troubleshooting: Uninstalling Applications in a Virtual Services Container

This topic describes the possible reasons why you may not have been successful with the process of uninstalling an application in a virtual services container, and the corresponding solutions.

Problem Uninstallation of an application from the virtual services container is not successful.

Possible Cause The application being uninstalled is not completely deactivated.

**Solution** Check the activation status of the application, by using the **show virtual-service list** command. The following sample output shows an application in the Deactivated status, and can be uninstalled.

| Switch# show virtual-service list |             |                       |
|-----------------------------------|-------------|-----------------------|
| Virtual Service List:<br>Name     | Status      | Package Name          |
| WAAS                              | Deactivated | ISR4451X-WAAS-5.2.0-b |

Possible Cause The application does not uninstall due to unknown reasons.

**Solution** As a last resort, delete the virtual-instance.conf, by using the **delete** command, and then reload the device.

```
Switch# delete bootflash:virtual-instance.conf
Switch# reload
If the problem persists, collect general troubleshooting information and contact Cisco Technical Support.
```

## Troubleshooting: Deactivating Applications in a Virtual Services Container

This topic describes the possible reasons why you may not have been successful with the process of deactivating an application in a virtual services container, and the corresponding solutions.

Problem Deactivation of an application is not successful.

Possible Cause The application being deactivated is not activated.

**Solution** Check the activation status of the application, by using the **show virtual-service list** command. The following sample output shows an application that is in the Activated state, and can be deactivated.

**Possible Cause** Deactivation takes a long time (5 minutes).

**Solution** Check if application directories are in use. Ensure that there are no shells open in the application file system directories on the device.

Possible Cause The application does not deactivate gracefully due to unknown reasons.

**Solution** As a last resort, uninstall the application (if you have not already done this) and delete the virtual-instance.conf configuration file, by entering the **delete** command, and then reload the device. This step deletes all applications installed in the virtual services container.

Switch# delete bootflash:virtual-instance.conf Switch# reload

**Solution** If the problem persists, collect general troubleshooting information and contact Cisco Technical support.

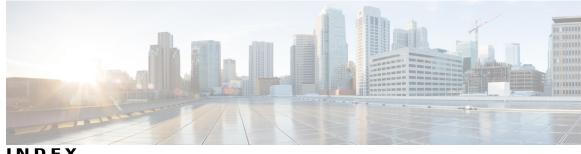

INDEX

### C

cisco plug-in for openflow 1 configuring 1 Cisco Plug-In for OpenFlow 1, 2, 3, 4, 7, 10, 11, 15, 20, 29 about 3 about, controller operation 4 about, OpenFlow operation 4 configuring, for an OpenFlow logical switch 15 examples 29 feature support 4 match, actions, and pipelines 7 prerequisites 1 restrictions 2 specifying a route to a controller **11** verifying configuration **20** workflow 10 cisco plug-in for OpenFlow and virtual service container 4 configured logical switch 4 configuring physical interfaces as logical switch ports 4 configuring virtual services container 42 example 42 connection to controllers 5

## D

default forwarding rule 6

### F

flows 4

#### L

idle timeout 6

### L

L2 MAC forwarding table 7 L3 forwarding table 8

### Μ

multiple actions for a flow 6

## 0

OneP 14 configuring 14 OpenFlow 1.0 3 OpenFlow 1.3 3,4 OpenFlow counters 6 OpenFlow hybrid 4 OpenFlow message types **5** OpenFlow-enabled interfaces 4 OVA 4

## R

recommended disk space 2 reference information 31, 43

### S

specifying a route to a controller 11, 13 using a management interface **13** using a physical interface 11

### Т

TCAM entries 2

troubleshooting **45**, **47**, **49**, **50**, application activation application deactivation application installation collecting information for uninstalling

### V

virtual services container 33 configuring 33 Virtual Services Container 33, 34 and an application 34 Virtual Services Container *(continued)* installing and activating an application **34** prerequisites **33** 

1

## W

wire protocol 3

### X

XNC 3